#### Week 6

# Forms and Templates

CIS 086 • PHP and MySQL • Mission College

# Tonight's Topics

- **n** Review
- **Nidterm exam in week 8**
- **Form validation**
- **n** Two-part vs. All-in-one forms
- **Advanced escaping to HTML**
- **n** Templates

#### What you should know so far

- Variables
- Data types
- **•** Arrays
- Operators
- Conditions: If, switch
- **Loops: For, while, do...while**
- **•** Functions and parameters
- **•** Include files
- **Strings, escape sequences, regular expressions**

### You should be learning …

- More advanced HTML
	- Form tags: form, input, radio, checkbox, submit
	- Form attributes: action, method
- PHP
	- Regular expressions
		- I don't expect anyone to be/become an expert at RE in this class. I'm not sure if you'll need it for the midterm or final exam programming project.
	- Web page templates

#### You should be learning …

- PHP form handling
	- Autoglobals: \$\_GET, \$\_POST, etc.
	- URL tokens (name/value pairs)
	- Form handler
	- Validating user data
	- Handling multiple errors
	- Re-displaying a web form
	- Two-part form vs. All-in-one form

#### Midterm exam

- Two parts:
	- Multiple choice part
	- Coding part
- Multiple choice part
	- On Canvas, scored automatically
- Coding part
	- 1. Write the code to process a form
	- 2. Post the form on the Mission College PHP server
	- 3. Link the form to your home page

### HTML Forms

- Chapter 11 in 4<sup>th</sup> edition book
- Chapter 12 in 3rd edition book
- Required elements:
	- Opening and closing <form> tags
	- Method
		- GET
		- POST
	- Action: the URL of the form handler
	- Input fields

#### Forms

- Forms **must** include:
	- ACTION attribute this tells which PHP file will process the form input.
	- METHOD attribute this can be POST or GET.
- Form **may** include:
	- ID which may be useful if you have 2 forms on one page.
	- CLASS which can be used with CSS to style the form.

## Form fields

#### **Input field types**

- Text boxes
- Checkboxes
- Radio buttons
- Hidden fields
- Submit button

#### **Other field types:**

- Text areas
- Select menu

#### **New features in HTML5:**

- placeholder
- color picker
- number
- range
- date and time pickers

#### Form Fields

- All form fields **must** have:
	- **NAME** tells the form processor which variable goes with which value.
- Some form fields must have:
	- **VALUE** tells the form processor what is the value of a checkbox, radio button, menu option, etc.

### Autoglobals

- \$\_GET
	- Use \$ GET when you want to GET information from the server: such as a specific web page, a specific inventory item, or a specific category
- \$\_POST
	- Use \$POST when you want to POST information to the server: such as a change to the database, or an uploaded file.
- It takes a long time to get a feel for the difference in usage. I try to give you tips.

#### GET vs. POST

- GET puts your form data in the URL string.
- **If** you don't want the form data to be **visible** in the URL string, **or** if there is **a lot** of form data, use POST instead of GET.
- If the form is going to **query** information from a database, GET is usually OK.
- But if the form is going to **change** information in a database, you always want to use POST instead.
- Think of the difference between **looking up** a book on Amazon and **ordering** the book on Amaaon.

#### GET vs. POST

- \$\_GET
	- Puts the parameters in the URL (**visible** to the user).
	- Lets you **bookmark** your URL.
	- You want users to be able to **bookmark** their favorite products or categories in your inventory.
	- www.myfavoritebookstore.com/? isbn=1234567890&category=programming
	- The user can add more parameters to the URL manually, which is a **security** flaw.

#### GET vs. POST

- \$\_POST
	- Passes the parameters in a separate data structure that is **not visible** to the browser or the URL.
	- You **cannot bookmark** your URL.
	- Won't let users bookmark URLs that cause change to the database or that upload files.
	- The user cannot add parameters because they can come only from the form, which partially closes the security problem.
	- However, a sophisticated user can create their own form that adds parameters. This is hard to automate, though.

### Form Validation

- Check whether all **required** fields are non-blank.
- A field might have only **spaces** entered, so you should trim before checking, or your regular expression should disallow strings that consist entirely of white space.
- Check whether **numeric** fields actually have numbers, and those numbers fall within a required range.
- Check whether fields have a sufficient number of characters. (Phone number, credit card number, SSN.)
- **Email** is particularly hard to check.
- Check for **multiple errors** and let the user know about all of them at one time.

# Sanitizing input

- Some users may try to trick your page into doing bad things.
- These are actually string functions:
	- stripslashes ()
	- addslashes ()
	- htmlentities ()
	- strip\_tags ()

## **Security**

- A user might try to gain access to information by putting a manufactured name-value pair in the URL.
- Always check the values in \$\_GET against a list of expected responses.
	- This is less of a problem since **register\_globals** was finally removed in PHP 5.4.
	- http://php.net/manual/en/ini.core.php#ini.register-globals
- If there is an unexpected \$\_GET name or value, ignore it or perform a default action.

### Types of Forms

- **All-in-one**: a PHP file that has both the user interface and the form processing in one file.
	- Disadvantages: user interface and back-end together in one file. Some consider this bad practice. Seldom used in business web sites.
- **Two-part**: an HTML file that has the user interface, and a separate PHP file that has the form processing.
	- Disadvantage: if the user makes a mistake, you need to show them their errors somehow, and HTML does not make this easy.
	- You may have to include the user interface part twice, once in the HTML file, and again in the PHP file.

#### Other considerations

• If the user makes a mistake, you can show them the error using PHP. Redraw the form and highlight the error.

## Advanced Escaping

- Escaping from HTML to PHP
- Escaping from PHP to HTML

## More Autoglobals

- We will use these in future chapters.
- \$\_FILES
	- For uploading files to the server.
	- Chapter 5
- \$\_COOKIE and \$\_SESSION
	- For managing state information.
	- Chapter 9
- \$ SERVER
	- For getting information such as the current URL and host name.
	- You can use this to distinguish between localhost (running at home) and php.missioncollege.edu.

## 3 Types of Templates

- 1. Each file holds its own content, and the boilerplate information (header, footer, navigation) is loaded from separate files using *include*.
- 2. A master file holds the boilerplate information (header, footer, navigation), and the content is loaded from separate files using *include*. The content file is specified by parameters passed in the URL.
- 3. A master file holds only the structure, and both the boilerplate information and the content are loaded from separate files using *include*.

### Template #1

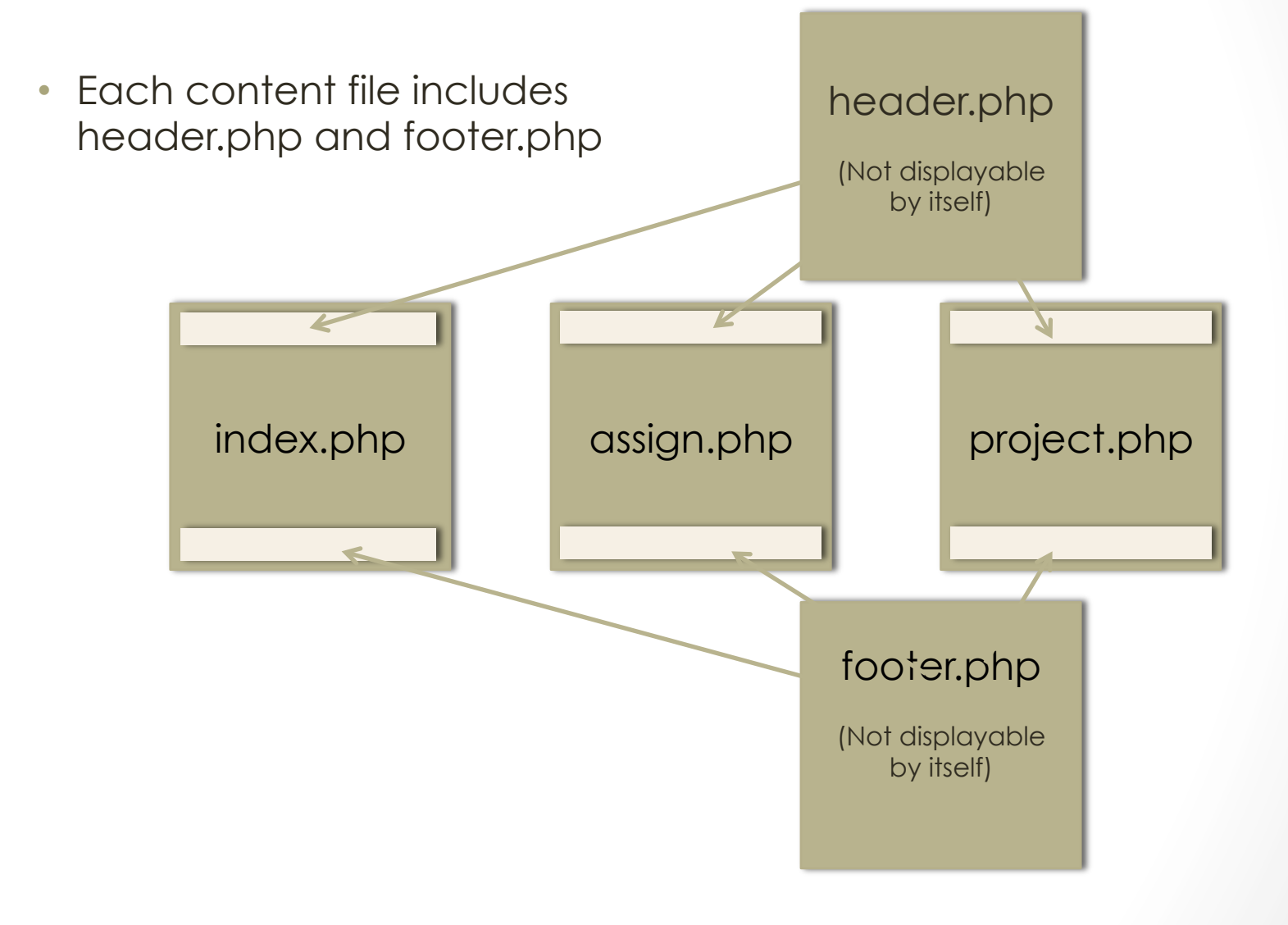

#### Template #1 code

include ("headers.php"); include ("navigation.php"); // insert your custom page code here include ("footers.php");

### Template #2

• index.php chooses one content file to include

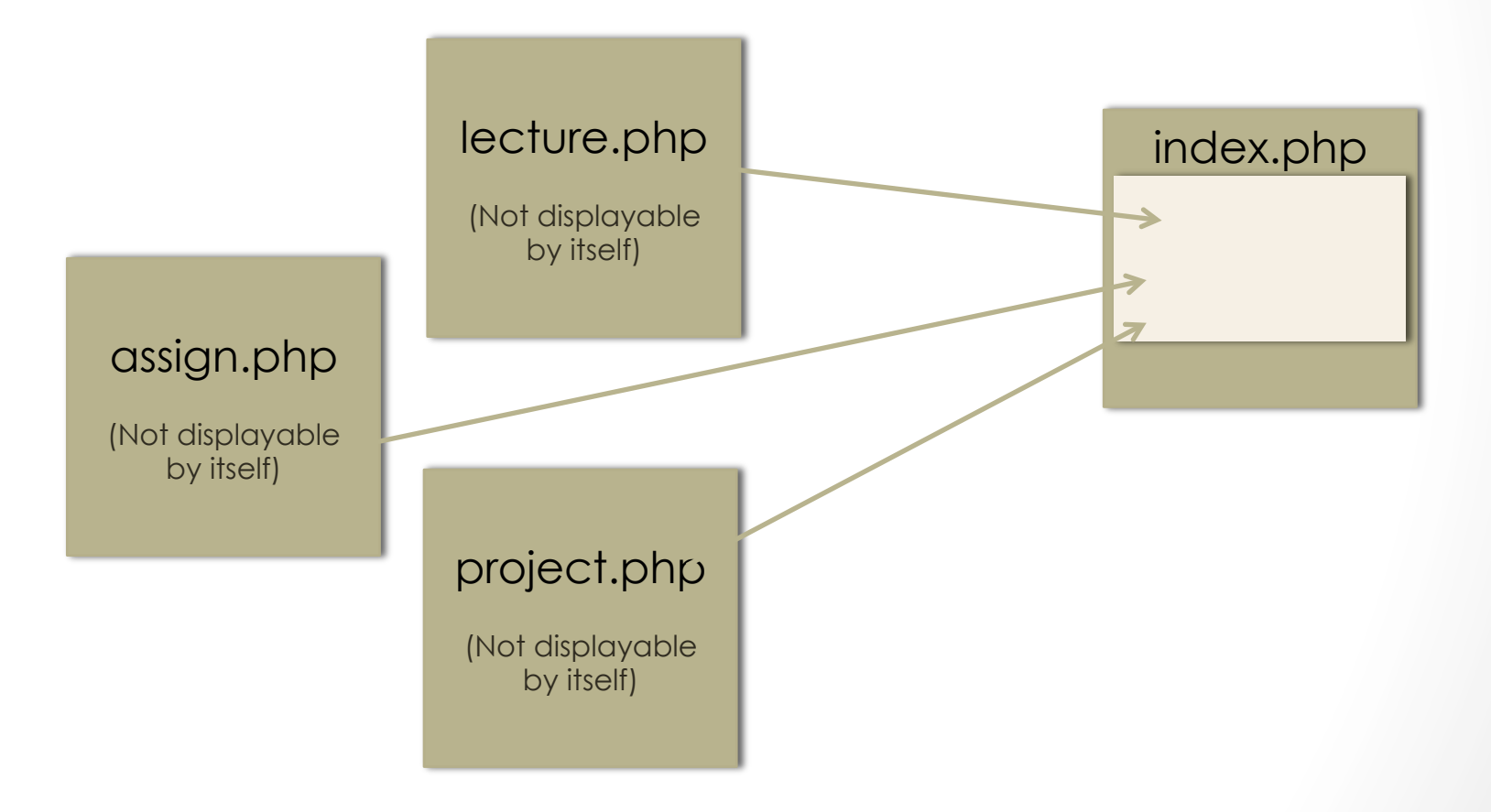

#### Template #2 code

<!-- header HTML code here -->

<!-- navigation HTML code here -->

if  $(S \text{ GET}['page'] == 'lecture')$  include 'lecture.php'; else if  $(S \ GET['page'] == 'assign')$  include 'assign.php'; else if  $(S \ GET['page'] == 'project')$ include 'project.php';

<!-- footer HTML code here -->

## Template #3

- index.php chooses one content file to include
- Index.php include both header.php and footer.php
- There is very little actual content in index.php

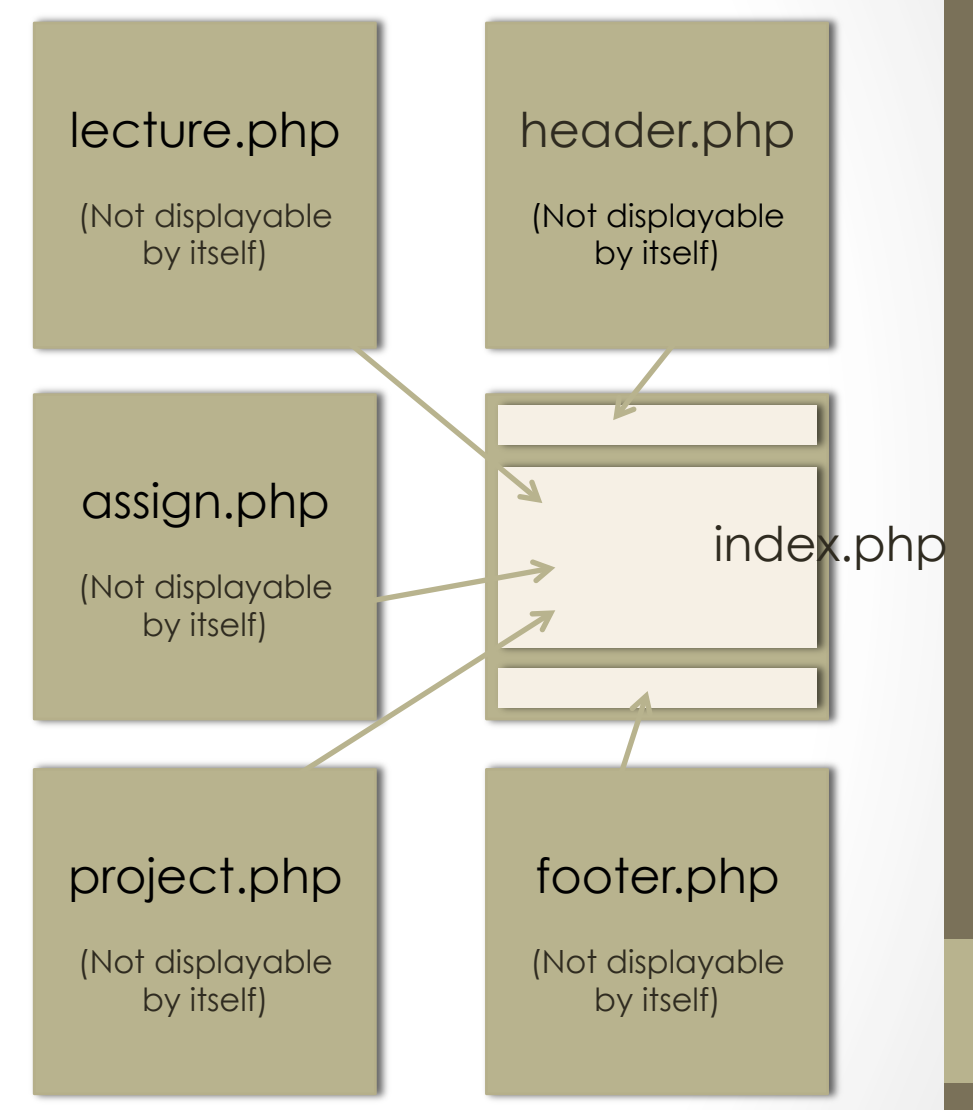

#### Template #3 code

include ("headers.php"); include ("navigation.php");

if  $(S \text{ GET}['page'] == 'lecture')$  include 'lecture.php'; else if  $(S \ GET['page'] == 'assign')$  include 'assign.php'; else if (\$ GET['page'] == 'project') include 'project.php';

include ("footers.php");